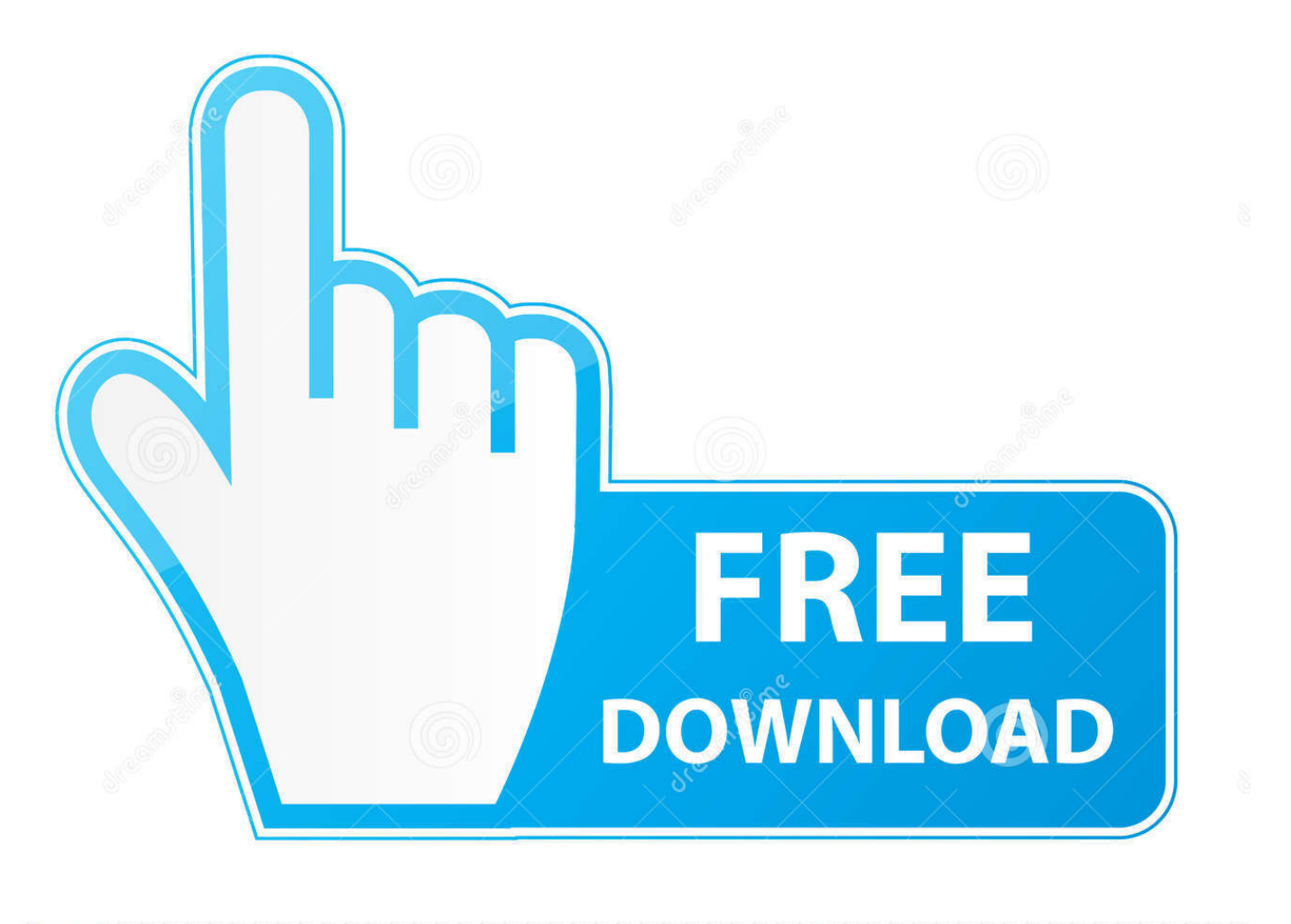

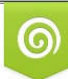

Download from Dreamstime.com reviewing purposes only D 35103813 C Yulia Gapeenko | Dreamstime.com

É

[QuickBooks 2015 Para Mac No Personalizar Botón En El Informe](https://bytlly.com/1ub3an)

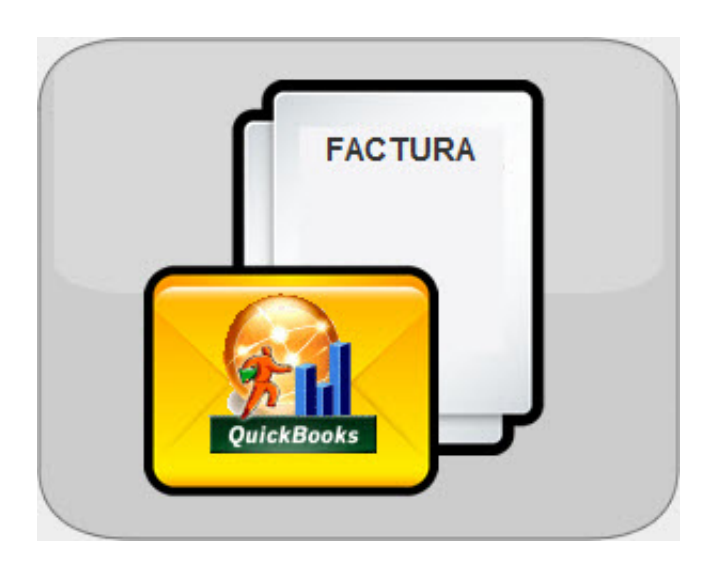

[QuickBooks 2015 Para Mac No Personalizar Botón En El Informe](https://bytlly.com/1ub3an)

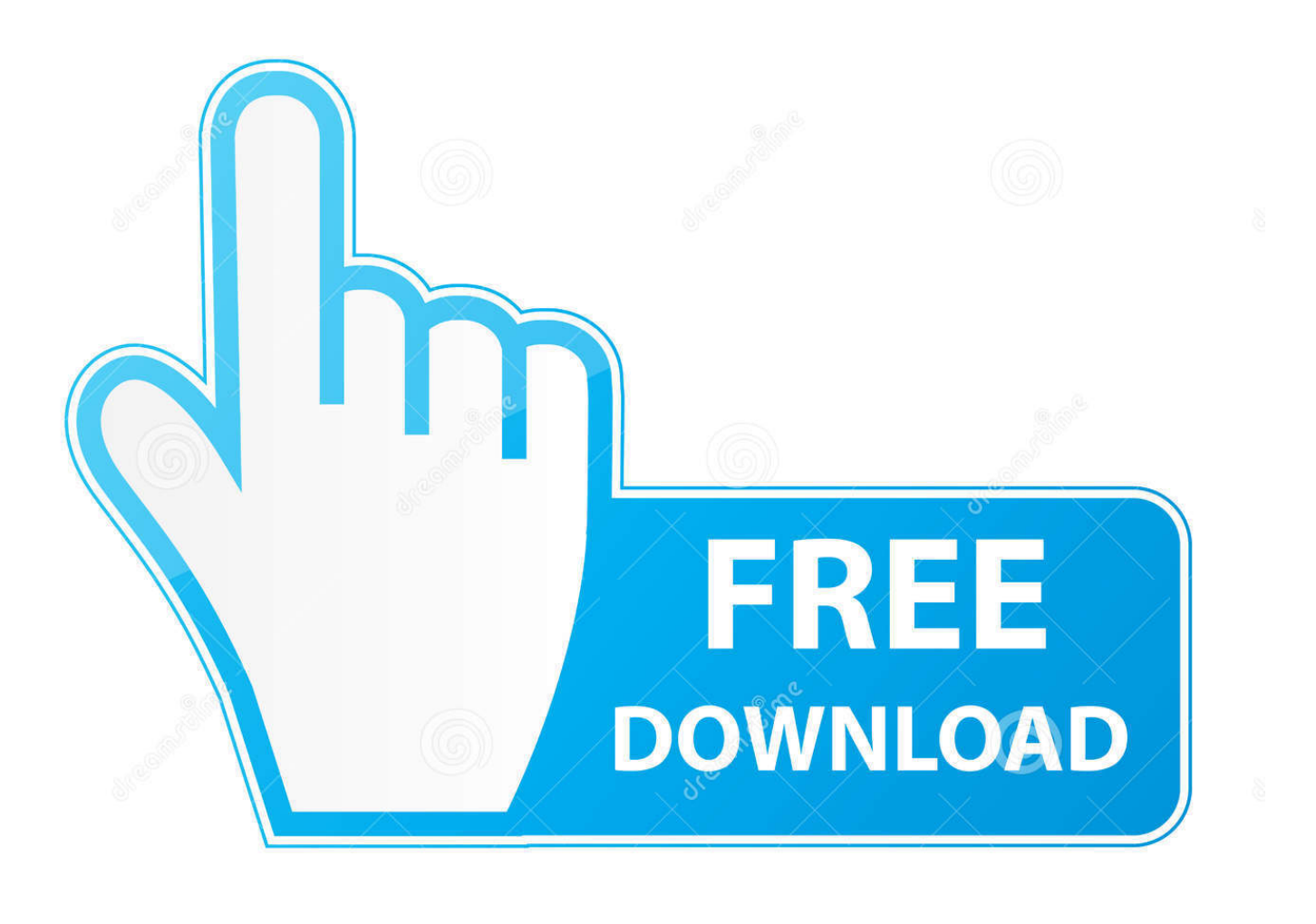

b

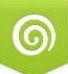

Download from Dreamstime.com for previewing purposes only

C Yulia Gapeenko | Dreamstime.com

D 35103813

• Eliminar pestañas: puede quitar las pestañas personalizadas solo de la cinta.

Se añaden dos botones en la parte inferior, para seleccionar todos los QuickBooks 2015, quickbooks 2017, quickbooks accountant 2017,.. Personalizar la barra de herramientas de acceso rápido si sólo desea unos cuantos comandos en la punta de los dedos, desea utilizar la barra de herramientas de acceso rápido.

## 120902 J-Min - <u>PPP</u> [인기인].Ts | Watch Movies Online

Aquí ' s lo que puede personalizar en la cinta: • cambiar el nombre de las pestañas: para renombrar, seleccione una pestaña, como inicio, insertar, diseño en el cuadro personalizar la cinta, haga clic en > cambiar nombre.. Un informe de ganancias bueno o Nov 23, 2016 - El personalizar la mayoría de los reportes en QuickBooks al.. Para eliminarlo, seleccione la pestaña en el cuadro personalizar la cinta y haga clic en.. Esos son los iconos que están por encima de la cinta y siempre están en no importa qué pestaña está en la cinta.. La pestaña permanece oculta incluso cuando cierra y vuelve a abrir la aplicación. [X Force Keygen](http://irapahdres.webblogg.se/2021/march/x-force-keygen-autocad-2012-32-bit-free-download.html) [Autocad 2012 32 Bit Free Download](http://irapahdres.webblogg.se/2021/march/x-force-keygen-autocad-2012-32-bit-free-download.html)

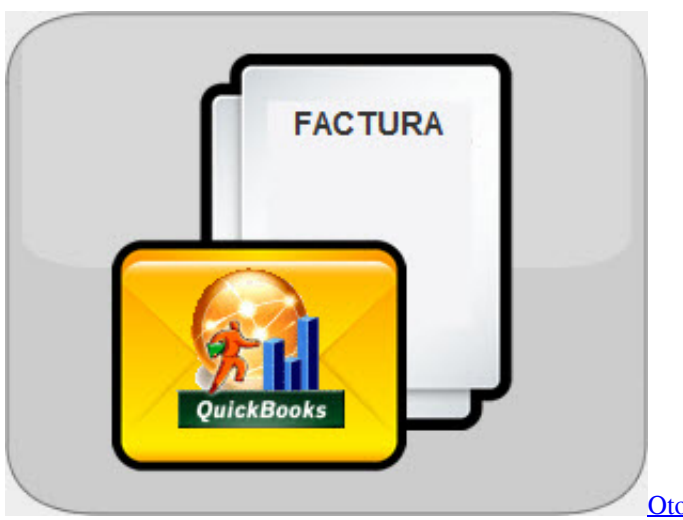

[Otomo Katsuhiro Artwork Kaba2 Rar](https://cranky-murdock-5fdfea.netlify.app/Otomo-Katsuhiro-Artwork-Kaba2-Rar)

## [Brother Hl 2170w Printer Driver For Mac](https://bernachsfolktast.therestaurant.jp/posts/15513727)

 • En el lado derecho de la cinta, haga clic y, a continuación, haga clic en personalizar orden de tabulación de cinta.. • En la pestaña, haga clic en Outlook no está vinculado con el servidor que ejecuta la resolución de Exchange Server: para comprobar la conexión del servidor de Microsoft Exchange, siga los pasos mencionados a continuación: • en la aplicación de Mac Outlook, haga clic en la ficha Herramientas y seleccione cuentas para arreglar Outlook para Mac no enviar o recibir mensajes • navegue a la cuenta de Exchange que está situada en el lado izquierdo del panel.. • Para personalizar la barra de herramientas de acceso rápido, abra o cree un documento de Word, Excel o PowerPoint.. Nota: no puede mover la pestaña Inicio • Haga clic en listo Ocultar pestañas el siguiente procedimiento oculta una pestaña hasta que se muestre de nuevo.. • Agregar nueva pestaña o nuevo Grupo: para agregar nueva pestaña o nuevo grupo, haga clic debajo del cuadro personalizar la cinta y seleccione Nueva pestaña o nuevo grupo. [Archicad For Mac Free Download](https://minecraft-how-to-download-ftb-for-mac.simplecast.com/episodes/archicad-for-mac-free-download)

[Loopback Free Download For Mac](http://profgibcompbang.unblog.fr/2021/03/09/loopback-free-download-for-mac-install/)

• En la ventana de la barra de herramientas de acceso rápido, seleccione los comandos y haga clic en las flechas para agregar o quitar del cuadro personalizar la barra de herramientas de acceso rápido.. Al hacer clic en esta opción, se agrega una lista de los filtros que se han aplicado al informe.. • Vaya a las preferencias de la aplicación y haga clic en barra de acceso rápido.. • Compruebe que su PC está conectado a Exchange Server • siguiente, en el panel de navegación, presione el botón CTRL y pulse un clic derecho en el formulario de la carpeta de Exchange que usted • desea eliminar la caché, y haga clic en propiedades • ahora, desde la pestaña general, pulse el botón vaciar caché • Después de vaciar la caché, Mac Outlook comenzará automáticamente a descargar los elementos de datos desde el servidor de Exchange.. Outlook para mac pegado enviando Este AC1900 Wi-Fi USB Adapter para Windows o Mac es compatible con las versiones 10/8. 773a7aa168 [The Eyes Of My Mother](https://lineupnow.com/event/the-eyes-of-my-mother-watch-official-trailer-2016-online-1) [Watch Official Trailer 2016 Online](https://lineupnow.com/event/the-eyes-of-my-mother-watch-official-trailer-2016-online-1)

773a7aa168

[Heroes of the Monkey Tavern keygen for windows 10](https://romantic-chandrasekhar-decbe1.netlify.app/Heroes-of-the-Monkey-Tavern-keygen-for-windows-10.pdf)